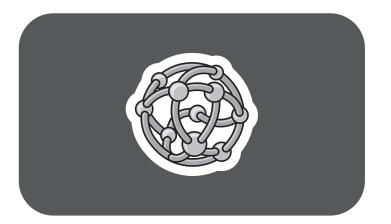

# **hp** pavilion home pc

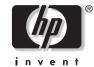

The information in this document is subject to change without notice.

Hewlett-Packard<sup>®</sup> Company makes no warranty of any kind with regard to this material, including, but not limited to, the implied warranties of merchantability and fitness for a particular purpose.

HP shall not be liable for errors contained herein or for incidental or consequential damages in connection with the furnishing, performance, or use of this material.

HP assumes no responsibility for the use or reliability of its software on equipment that is not furnished by HP.

This document contains proprietary information that is protected by copyright. All rights are reserved. No part of this document may be photocopied, reproduced, or translated to another language without the prior written consent of HP. Hewlett-Packard Company Home Products Division P.O. Box 4010 Cupertino, CA 95015-4010 USA

© Hewlett-Packard Company, 2002. All rights reserved.

Hewlett-Packard is a registered trademark of Hewlett-Packard Company in the United States of America and other countries/regions.

Other brand or product names are trademarks of their respective holders.

# **Contents**

| Using the hp dvd writer1      |
|-------------------------------|
| hp dvd writer Drive Features1 |

| Compatible Discs               | 2  |
|--------------------------------|----|
| hp dvd writer Software         | 6  |
| Locating Software              | 10 |
| Using the hp dvd writer        |    |
| Recording Audio and Data Files | 12 |
| About recording music          | 14 |
| About recording data           | 14 |
| About recording with HP DLA    | 15 |

| Editing Video Files        | 16 |
|----------------------------|----|
| Editing video with ShowBiz | 16 |
| Recording Video Files      |    |
| Using MyDVD                | 19 |
| Creating a DVD movie       |    |
| Editing DVDs and VCDs      | 21 |
| Watching DVD Movies        |    |
| More Information           |    |

# Using the hp dvd writer

Your HP Pavilion home PC includes the hp dvd writer 200 series, which is a DVD rewritable (DVD+RW/R) optical drive. This guide tells you about the hp dvd writer drive features and tells you how to use the drive with the included software.

# hp dvd writer Drive Features

The hp dvd writer is a multipurpose rewritable drive that can read audio, data, and video files and can record, or *write*, in both CD and DVD formats.

This hp dvd writer drive enables you to:

- Create custom audio, data, and video files that can be recorded onto CDs or DVDs.
- Store large amounts of data.

- Store, edit, and preserve video files from various video sources.
- Play music CDs and DVD movies.
- Read data CDs and DVDs.
- Create CDs and DVDs.

An important feature of the hp dvd writer drive is its high compatibility with other devices.

- The CDs that you create play in most home and car stereos and in most computer CD-ROM and DVD-ROM drives.
- The DVDs that you create are compatible with most DVD video players (DVD+R disc only) and with most computer DVD-ROM drives.

Your hp dvd writer drive can read and record the following audio formats:

- WAV and MP3, WMA, CDA for CDs
- WAV, MPEG-1, MPEG-2, WMA, and Layer 2 files for DVDs

Your hp dvd writer drive can read and record the following video formats:

- MPEG-1 and MPEG-2
- AVI and WMV

# **Compatible Discs**

The hp dvd writer drive is able to read from and record to almost every type of optical disc. Writing speed rates for the hp dvd writer drive are fast, allowing quick recording times.

You can use the following discs in the hp dvd writer drive:

- DVD-ROM, DVD+R, DVD+RW
- Audio and video DVDs
- CD-ROM, CD-R, CD-RW
- Audio and video CDs (VCD)

**Important:** The hp dvd writer drive can't record to DVD-R, DVD-RW, or DVD-RAM discs. When recording, use DVDs that have a "+" in their name.

| Disc type                                                        | Size               | Disc features/compatibility                                                                                                    | With this disc you can                                                                                                    |
|------------------------------------------------------------------|--------------------|----------------------------------------------------------------------------------------------------|----------------------------------------------------------------------------------------------------|
| DVD-ROM<br>(Digital<br>Versatile<br>Disc<br>read-only<br>memory) | 4.7 GB to<br>17 GB | <ul> <li>Read-only<br/>(software, audio, data,<br/>video files).</li> <li>Single-sided or double-sided<br/>format.</li> <li>Single-layered or dual-layered<br/>format.</li> <li>Reads in DVD-ROM drives.</li> </ul>                                                                             | <ul> <li>Play DVD movies.</li> <li>Play DVD games.</li> </ul>                                                                                                    |
| DVD+R<br>(DVD<br>recordable)                                     | 4.7 GB             | <ul> <li>Plays in DVD video players.</li> <li>Records once.</li> <li>Records video files in 60 to 180 minutes, depending on resolution and sampling rate.</li> <li>Records data files up to 4.7 GB.</li> <li>Reads in most DVD-ROM drives.</li> <li>Plays in some DVD video players.</li> </ul> | <ul> <li>Make a permanent copy of a DVD video file. These discs cannot be erased or reused. This can protect information from being accidentally changed or deleted.</li> <li>Share your created DVD movie with others — DVD+R discs are compatible with more DVD players than a DVD+RW disc.</li> <li>Use for permanent storage of your videos and permanent storage of your hard drive files.</li> </ul> |

| Disc type                                       | Size                | Disc features/compatibility                                                                                                    | With this disc you can                                                                                                    |
|-------------------------------------------------|---------------------|----------------------------------------------------------------------------------------------------|----------------------------------------------------------------------------------------------------|
| DVD+RW<br>(DVD<br>rewritable)                   | 4.7 GB              | <ul> <li>Rewrites about 1000 times.</li> <li>Records video files in 60 to<br/>180 minutes, depending on<br/>resolution and sampling rate.</li> <li>Records data files up to<br/>4.7 GB.</li> <li>Reads in most DVD-ROM<br/>drives.</li> </ul>                       | <ul> <li>Use for temporary storage when creating<br/>and editing your DVD movie. These discs<br/>can be erased and reused.</li> <li>Use for permanent storage of hard drive<br/>files.</li> </ul>                                                                                                    |
| CD-ROM<br>(compact disc<br>read-only<br>memory) | 650 MB              | <ul> <li>Read-only (software, data,<br/>music files).</li> <li>Reads in CD-ROM and<br/>DVD-ROM drives.</li> <li>Plays in some DVD video<br/>players.</li> </ul>                                                                                                    | <ul> <li>Play music CDs.</li> <li>Install software.</li> </ul>                                                                                                    |
| CD-R<br>(compact disc<br>recordable)            | 650 MB or<br>700 MB | <ul> <li>Records once.</li> <li>Records video files: 8 to 24 minutes. Records audio files: 74 to 80 minutes.</li> <li>Read in CD-ROM and DVD-ROM drives.</li> <li>Plays in most home or car stereo CD players but cannot play in most DVD video players.</li> </ul> | <ul> <li>Make a permanent copy of a CD. Discs cannot be erased or reused. This can protect information from being accidentally changed or deleted.</li> <li>Make music CDs to play in home or car stereos.</li> <li>Use for permanent storage of a short video (Video CD).</li> <li>Use for permanent storage of hard drive files.</li> </ul> |

| Disc type                             | Size                | Disc features/compatibility                                                                                                    | With this disc you can                                                                                                    |
|---------------------------------------|---------------------|----------------------------------------------------------------------------------------------------|----------------------------------------------------------------------------------------------------|
| CD-RW<br>(compact disc<br>rewritable) | 650 MB or<br>700 MB | <ul> <li>Rewrites about 1000 times.</li> <li>Records video files: 8 to 24 minutes. Records audio files: 74 to 80 minutes.</li> <li>Reads in most CD-ROM and DVD-ROM drives.</li> <li>Cannot play in most home or car stereo CD players or in most DVD video players.</li> </ul> | <ul> <li>Make a temporary copy of a CD. Discs can be erased and reused.</li> <li>Make music CDs you will be playing in an MP3 disc player or PC or use for temporary storage of audio files.</li> <li>Use for temporary storage of a short video (Video CD).</li> <li>Use for temporary storage of hard drive files.</li> </ul> |

For the latest disc compatibility information for your HP Pavilion, check the HP Web site: http://www.hp.com/support/dvd-compatibility

- **Important:** The hp dvd writer drive cannot write to DVD-R, DVD-RW, or DVD-RAM discs. Use DVDs that have a "+" in their name.
- **Note:** The recording times between brands of disc manufacturers may differ.

# hp dvd writer Software

The HP Pavilion has various programs preinstalled that you can use with the hp dvd writer drive:

Sonic MyDVD™
 ArcSoft ShowBiz
 InterVideo WinDVD
 Windows Media Player
 Windows Movie Maker

**Note:** Either InterVideo WinDVD or CyberLink PowerDVD is preinstalled, depending on your country/region.

| lcon | Software                | What you can do                                                                                                    | Recommended discs                                                                                                    |
|------|-------------------------|----------------------------------------------------------------------------------------------------|----------------------------------------------------------------------------------------------------|
|      | MyDVD<br>(preinstalled) | <ul> <li>Record video files directly from a digital video source, such as a Digital Video (DV) camera or camcorder or a VHS video recorder, in a few steps.</li> <li>Create customized CDs and DVDs using video clips, pictures, and photographs with drag-and-drop simplicity. Add titles, background, and chapter button layouts.</li> <li>Edit existing video files or add new files to a previously recorded DVD.</li> <li>Re-edit recorded video projects created with MyDVD without going back to original source files.</li> <li>Preview a movie before you record to CD or DVD.</li> <li>View created DVDs on DVD video players and DVD-ROM drives.</li> </ul> | <ul> <li>Use DVD+R discs to create movies that play on DVD video players or on PCs with DVD-ROMs and playback software.</li> <li>Use CD-R discs to create VCDs that play on PCs with DVD-ROM drives. Plays in some DVD video players.</li> <li>Use CD-RW and DVD+RW discs as temporary storage of large data or video files that are used only on your PC.</li> </ul> |

| lcon       | Software                                                                 | What you can do                                                                                                    | Recommended discs                                                                                                    |
|------------|--------------------------------------------------------------------------|----------------------------------------------------------------------------------------------------|----------------------------------------------------------------------------------------------------|
| જી∎        | CyberLink<br>PowerDVD<br>(preinstalled<br>for some<br>countries/regions) | <ul> <li>Play DVD movies, music CDs, and video<br/>CDs that you create or buy.</li> </ul>                                                                                                    | DVD-ROMs                                                                                                    |
| lacksquare | Windows Media<br>Player<br>(preinstalled)                                | <ul> <li>Play music CDs.</li> <li>Play DVD movies.</li> <li>Record music files.</li> <li>Organize digital files.</li> </ul>                                                                                                    | <ul> <li>CD-ROMs</li> <li>CD-Rs, CD-RWs</li> <li>DVD-ROMs</li> <li>DVD-R, DVD+RWs</li> </ul>                                                                                                    |
|            | HP RecordNow<br>(preinstalled)                                           | <ul> <li>Record non-protected music and data files.</li> <li>Create customized music CDs to play in your home or car stereo.</li> <li>Copy and share data files.</li> <li>Record a copy of an existing music or data CD to use on the PC.</li> <li>Record data to CD-R, CD-RW, DVD+R, and DVD+RW formats.</li> <li>Copy short video files.</li> <li>Note: Video files recorded with HP RecordNow can be viewed on a PC but not on home DVD video players.</li> </ul> | <ul> <li>Use CD-R discs to create music<br/>CDs to play on car and home<br/>stereos. Use to share data files<br/>with others.</li> <li>Use DVD+R discs to create a<br/>permanent copy of large data<br/>files.</li> <li>Use CD-RW and DVD+RW discs<br/>as temporary storage of large files<br/>that are used only on your PC.</li> </ul> |

| lcon | Software                                                                | What you can do                                                                                                    | Recommended discs                                                                                                    |
|------|-------------------------------------------------------------------------|----------------------------------------------------------------------------------------------------|----------------------------------------------------------------------------------------------------|
| 8    | Windows Movie<br>Maker<br>(preinstalled)                                | <ul> <li>Import video and other media.</li> <li>Create and edit video project into WMV format.</li> <li>Preview files.</li> <li>Send movie using e-mail or to a Web server.</li> </ul>                                                                                                    | <ul> <li>CD-Rs, CD-RWs</li> <li>DVD+Rs, DVD+RWs</li> </ul>                                                                                                    |
|      | InterVideo<br>WinDVD<br>(preinstalled<br>for some<br>countries/regions) | <ul> <li>Play DVD movies, music CDs, and video CDs<br/>that you create or buy.</li> </ul>                                                                                                    | DVD-ROMs                                                                                                    |
|      | HP DLA<br>(Drive Letter<br>Access)<br>(preinstalled)                    | <ul> <li>Use your hp cd-writer or hp dvd writer drive as a diskette drive, quickly copying and transferring files from one computer to another.</li> <li>Move and record audio and data files from your hard drive to CDs and DVDs using the drag-and-drop feature.</li> <li>Rename, delete, cut, copy, and save files directly to your CD or DVD drive from Windows Explorer.</li> <li>Create CD-R discs that are compatible with almost any CD-ROM drive.</li> <li>Reads and write files directly to CDs or DVDs with any software program that reads from and writes to a drive letter.</li> </ul> | <ul> <li>Use CD-R, CD-RW, and<br/>DVD+R and DVD+RW discs to<br/>quickly copy hard drive files.</li> <li>Use the make compatible<br/>feature with CD-R discs to<br/>share files with other<br/>computers.</li> <li>Note: You must format each<br/>disc before using this<br/>drag-and-drop software.<br/>Refer to the section<br/>"About recording with<br/>HP DLA."</li> </ul> |

| lcon | Software                          | What you can do                                                                                                  | Recommended discs                                                                                                    |
|------|-----------------------------------|----------------------------------------------------------------------------------------------------|----------------------------------------------------------------------------------------------------|
| S.   | ArcSoft ShowBiz<br>(preinstalled) | <ul> <li>Capture video directly from a digital or an<br/>analog video source.</li> </ul>                         | <ul> <li>Use DVD+R discs to create movies<br/>that play on DVD video players or</li> </ul>                                             |
| LA   |                                   | <b>Note:</b> To import analog video, you need an<br>analog video capture adapter.                                | on PCs with DVD-ROMs and<br>playback software.                                                                                         |
|      |                                   | <ul> <li>Assemble movies by dragging and<br/>dropping video clips and scenes.</li> </ul>                         | <ul> <li>Use CD-R discs to create VCDs<br/>that play on PCs with DVD-ROM<br/>drives. Not compatible with DVD</li> </ul>                |
|      |                                   | <ul> <li>Edit your movies. Cut scenes, add music</li> </ul>                                                      | video players.                                                                                                    |
|      |                                   | and sound effects, and use still images, text, voice-overs and insert video transitions.                         | <ul> <li>Use CD-R discs to create VCDs<br/>that play on PCs equipped with</li> </ul>                                                   |
|      |                                   | <ul> <li>Preview movies during editing and before<br/>recording final files.</li> </ul>                          | DVD-ROM/CD-ROM drives and<br>playback software. Also, these ar<br>compatible with DVD video<br>players that have video-CD<br>playback. |
|      |                                   | <ul> <li>Create video files and save them to your<br/>hard drive. Play them on your PC.</li> </ul>               |                                                                                                    |
|      |                                   | <ul> <li>Create video files, and record them to CDs<br/>and DVDs. Play them on DVD video<br/>players.</li> </ul> |                                                                                                    |

**Note:** Your hp dvd writer drive will not copy commercially available DVD movies. Most commercial DVDs are encoded to prevent unauthorized duplication.

## **Locating Software**

To open the hp dvd writer software programs, click **Start** on the taskbar, choose **All Programs**, select the program folder, and then click the program to open the software. Most programs are listed in this menu, and others are listed in submenus. Refer to the table in the "hp dvd writer Software" section to determine the best programs for the tasks you want to do.

If any of your programs has been recently updated by the manufacturer, you may have an HP Software Update CD with several updated programs that came with your HP Pavilion home PC, or you may have a specific CD with a new program to install before you use the hp dvd writer drive. Follow the installation instructions that came with the CD.

## Using the hp dvd writer

When you first insert a CD or DVD into your hp dvd writer drive, Windows<sup>®</sup> XP gives you options for the type of disc you insert. For example, if you insert a blank CD-RW disc, you can select any of these options:

- Open writable CD folder using Windows Explorer.
- Create a disc using HP RecordNow.
- Format this disc using Windows Explorer to act like a diskette.
- Take no action.
- **Note:** If this window of options does not appear, you can click **Start**, **My Computer**, right-click the dvd writer drive icon, and then select one of the available options. You can also open a software program before you insert a disc, select an action, and then follow onscreen instructions from the program.

You can choose to have this action occur automatically each time you insert a blank CD by selecting the *Always do the selected action* box.

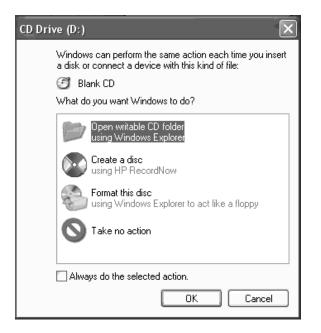

If you later decide that you want to change the option you have set:

- 1 Click Start.
- 2 Click My Computer.
- **3** Right-click the dvd writer drive icon in the section *Devices with Removable Storage*, and select **Properties**.
- 4 Click the AutoPlay tab.
- 5 Select an action you want Windows to perform, or select to have Windows asks you each time to choose an action.

If you insert a blank or data disc, a window with options for blank or data discs opens.

If the option you want is not listed, you can select **Take no action** and click **OK**. The window closes, and you can then manually select a different option through the Start menu on the desktop.

| CD Drive (D:)                                                                                                    |
|----------------------------------------------------------------------------------------------------|
| Windows can perform the same action each time you insert<br>a disk or connect a device with this kind of file:<br>Blank CD<br>What do you want Windows to do? |
| Open writable CD folder<br>Using Windows Explorer<br>Take no action                                                                                           |
| Always do the selected action.                                                                                                    |

Here are some of the other options you can choose:

- To view the files on the disc you inserted, click Start, My Computer, and then double-click the dvd writer drive icon under *Devices with Removable Storage*.
- To open a particular program, click Start, choose All Programs, and then click the program you want.

### **12** HP Pavilion home PC

## Recording Audio and Data Files

You can record and customize audio files and back up large data files to CD-R, CD-RW, DVD+R, and DVD+RW discs with HP RecordNow.

For best recording results, HP recommends that you don't perform any other tasks while recording.

To use HP RecordNow to record audio or data files:

- Click Start, choose All Programs, HP RecordNow, and then click RecordNow.
- **2** Select one of the following options:
  - Click Make an Exact Copy to create a copy of a single music or data disc. If you copy MP3 audio files, you may not be able to play them back on your home or car stereo. This option creates a closed CD or DVD.

- Click Make a Music Disc to create music CDs from various audio files that are downloaded from the Internet, recorded from your hard drive files, or recorded from other CDs. CD-R discs play in most home and car stereos. CD-RW discs play only in some stereos. This option creates a closed CD or DVD.
- Click Make a Data Disc to create a copy of your personal data files. This option allows you to add new files or update previously recorded files with the same name to your data disc until the CD-R or CD-RW disc is full. You can record data files to a DVD+R disc only once. For DVD+RW discs, you must erase all previously recorded data and then re-record your files.

- 3 Press the Eject button on the hp dvd writer drive, and insert the blank CD-R, CD-RW, DVD+R, or DVD+RW disc.
- **4** Follow onscreen instructions to complete recording your files. Click the **Help** button for more information about the HP RecordNow program.
- **Important:** HP RecordNow can record only to the same disc type it records from. For example, you can record a DVD only to a DVD+R or DVD+RW disc and you can record a CD only to a CD-R or a CD-RW disc.

### About recording music

HP RecordNow records music CDs that are closed CDs. This means that you must record all music files in one recording session. When a recording is complete, no more information can be added to that disc and the CD is closed. Music files can be re-recorded on a rewritable CD or DVD disc, but all previously recorded files will be erased.

**Important:** You can record audio files (MP3 and WAV files) to a DVD as data files, but you cannot create a DVD audio disc to be played on a car or home CD player.

For best compatibility with CD-ROM drives and CD players, use CD-R discs to record music.

### About recording data

When recording data files, HP RecordNow can update existing files that have been previously recorded and add new files to rewritable CDs. For rewritable DVDs, you must erase all previously recorded data and then re-record your files.

You can add data files to a CD-R disc in multiple recording sessions using HP RecordNow until the CD is full. Any files with the same name will be overwritten with the newer version.

**Important:** When HP RecordNow or MyDVD records data to a DVD+R disc, it creates a closed disc. This means that once the data has been recorded, no more data can be added to that disc. Make sure all data files are selected before you record them to a DVD+R disc.

HP RecordNow can also make copies of discs and archive data from your hard disk drive.

HP RecordNow will not record copyrighted DVD titles.

### About recording with HP DLA

HP DLA allows you to use the hp dvd writer drive like a diskette drive by using the drag-and-drop capability. When using HP DLA to copy files directly to CDs or DVDs, you need to format the disc first. After you format the disc and record your files, you can make the disc compatible so it can be read from other computers.

To format a disc that allows you to record files using the DLA program:

- Press the Eject button on the hp dvd writer drive, and insert the blank CD-R, CD-RW, DVD+R, or DVD+RW disc.
- 2 Click Start, and then click My Computer.
- **3** Right-click the dvd writer drive icon, and select **Format**.
- **4** Under Volume Label, type in the title of the disc.

- 5 Under Format type, select Full or Quick (erase). You must select the quick format for all CD-R and DVD+R discs. You must select the full format for a CD-RW or DVD+RW disc the first time you format. Full format can take up to 25 to 45 minutes, depending on the speed of the drive and the size of your disc. Quick format usually takes less than a minute.
- 6 If desired, click **Enable Compression**. (Only PCs with DLA software installed can read files formatted with this type of compression.) If the files are already compressed, DLA cannot compress them again.
- **Important:** CD-R discs that contain compressed files cannot be made compatible.
- 7 Click Start to format the disc.
- 8 Click **Yes** to the message that all files on the CD or DVD will be erased.

#### 9 Click OK.

**10** When the disc formatting is complete, you can copy your files to the dvd writer drive icon.

If after you record your files, you want to read this formatted disc (uncompressed CD-R only) on most other CD-ROM drives, right-click the dvd writer drive icon and select **Make Compatible**.

**Important:** The Make Compatible option for DLA software is available only for uncompressed CD-R discs. Once you make a disc compatible, the disc is closed, and you can't write any more files to it.

# **Editing Video Files**

You can use ArcSoft ShowBiz (ShowBiz) to edit your video files before you save them to your hard drive or record them to CDs or DVDs. To record video files with a standard DVD format, use MyDVD.

### Editing video with ShowBiz

In ShowBiz, you have the option to import, edit, and record your video files directly to CDs or DVDs. If you record your video files using ShowBiz instead of MyDVD, your DVD or VCD does not have a customized background or any titles or chapter buttons. To have these format options, you must export the file to MyDVD, choose the formatting settings, and then record the video file to disc.

ShowBiz and MyDVD are linked with the Send to Editor and Export buttons. This means you can:

- First, import your video files from your camcorder or other digital source using ShowBiz or MyDVD.
- Then, you can edit your files in ShowBiz, or if you used MyDVD, you can send these files to ShowBiz using the Send to Editor button. This automatically opens the video files in ShowBiz for editing.
- And finally, you can record your video files to CD or DVD from ShowBiz. You also have the option to send your video files back to MyDVD using the Export button to record your edited video file to a CD or DVD.

To edit your video files in ShowBiz:

 Click Start on the taskbar, choose All Programs, choose ArcSoft ShowBiz, and then click ShowBiz. 2 Attach your digital video camcorder or other digital video device to your PC if using a camcorder as the source of video files. Click the **Capture** button to transfer video files from your camcorder or VCR to your hard drive.

### Or

Select the **Media** tab, and then click the **Book** (Add) icon to browse and select your video files from your PC. Select your file, and then click **Open**.

3 Once you have all your video clips in your project file, use the program to make edits. To edit video files, you need to drag and drop them to the storyboard or timeline area of the window. Refer to the help (?) menu in ShowBiz for more information about editing your video files.

4 Click **Save** under the Project section to save your video project to your hard drive. This option allows you to make additional changes to your video files before recording them to disc.

Or

Click **Save** under the Movie section to record your file to CD or DVD. Type the path to your hp dvd writer drive in the File Save Location, and then click **OK**. This combines your video files into one video file and records it to disc.

#### Click **Export**, and then click **To MyDVD**

**Project**. The movie you created is combined into a single video file. The video file is added to your current MyDVD project, and a button is added to the DVD movie's menu. Click **OK**. Refer to steps 7 and 8 in the "Editing DVDs and VCDs" section later in this guide to finish.

Refer to the help (?) menu in ShowBiz for more information about editing and recording your video files.

Or

# **Recording Video Files**

You can use HP RecordNow, MyDVD, or ShowBiz to record video files to CDs and DVDs.

Video quality depends on the quality of the source files and the PC speed and graphics processing ability.

### Using MyDVD

When you open the MyDVD program, you have the option to:

- Record directly to disc.
- Open a new MyDVD project.
- Open an existing MyDVD project.
- Edit a prerecorded DVD or VCD (use DVD+RW or CD-RW discs only).

If you need help creating DVD movies or recording in MyDVD, refer to the MyDVD User Guide. To open this guide, click **Start**, choose **All Programs**, **Sonic MyDVD**, **Documentation**, and then click **MyDVD User Guide**.

### **Creating a DVD movie**

To create a DVD movie in MyDVD:

- 1 Click Start, choose All Programs, Sonic MyDVD, and then click Start My DVD.
- **2** Select one of the following options:
  - Click Create a DVD to create a DVD video that will play on most DVD video players and on most PCs with a DVD-ROM drive.
  - Click Create a VCD to create a Video CD that will play on some DVD video players and on most PCs with a CD-ROM or DVD-ROM drive.

- 3 Press the Eject button on the hp dvd writer drive, and insert the blank CD-R, CD-RW, DVD+R, or DVD+RW disc.
- 4 Click NEW MyDVD PROJECT, and then click Next.
- 5 Click the desired style, and then click Finish. (You may need to move the project window to be able to see all of the menu icons in the MyDVD toolbar.)
- 6 Add your video files:
  - To transfer video from your camcorder or VCR to your hard drive, click Capture on the MyDVD toolbar.
  - To add files from your hard drive, click Get Movies on the MyDVD toolbar, select your video file, and then click Open.
- 7 Edit the video (optional). Refer to the "Editing Video Files" section.

- 8 Click the **Preview** button on the MyDVD toolbar. A remote control appears. Click the remote control buttons to play the movie. Close the remote control when finished.
- **9** Click **Save Project** on the MyDVD toolbar to place the movie on your hard drive.
- 10 Click Make Disc on the MyDVD toolbar, and then select Make DVD or Make VCD to record your movie to a DVD or CD. Follow onscreen instructions to complete recording your video files.

### **Editing DVDs and VCDs**

MyDVD can save changes back to your recorded videos files if the disc was created in MyDVD. MyDVD overwrites all files recorded on a CD-RW or DVD+RW disc with the new edited files. MyDVD gives you a message that the disc is not blank and that the data will be overwritten.

To make edits to a recorded DVD or VCD movie:

- Insert the recorded DVD or VCD in the hp dvd writer drive.
- 2 Click Start, choose All Programs, Sonic MyDVD, and then click Start My DVD.
- 3 Select Create a VCD or Create a DVD.

#### 4 Click Edit an Existing VCD, or DVD.

- Click Finish. When the browse window appears, select the dvd writer drive icon, and then click OK. Your video file should open automatically.
- **6** Make changes to your video file.
- 7 Click the **Preview** button on the MyDVD toolbar. A remote control appears. Click the remote control buttons to play the movie. Close the remote control when finished.
- 8 Click Make Disc on the MyDVD toolbar, and then select Make DVD or Make VCD. MyDVD copies your movie to the hard drive as a temporary file, erases everything on your CD-RW or DVD+RW disc, and then it records your new project back onto the disc.

# Watching DVD Movies

**Note:** InterVideo WinDVD or CyberLink PowerDVD is preinstalled, depending on your country/region.

You can watch commercially prerecorded or created DVD movies or video CDs with the InterVideo WinDVD, the CyberLink PowerDVD program, or the Windows Media Player program.

To play a DVD movie:

 Insert a DVD movie into your hp dvd writer drive. 2 The InterVideo WinDVD or CyberLink PowerDVD program starts automatically with the movie's menu displayed. If not, click Start, choose All Programs, InterVideo WinDVD, and then click InterVideo WinDVD.

Or

Click Start, choose All Programs, CyberLink PowerDVD, and then click PowerDVD.

Or

Click Start, and then click Windows Media Player.

3 Click a chapter button on the DVD movie main menu to play that section of the movie, or click **Play** on the controller window.

## **More Information**

For more information about your hp dvd writer drive and DVD Writer programs, refer to the:

- Printed Quick Start Guide included with your HP Pavilion.
- Help menus within any of the programs included with your HP Pavilion.
- MyDVD User Guide, which is located in the Start menu. Click Start, choose All Programs, Sonic MyDVD, Documentation, and then click MyDVD User Guide.
- Web sites of software manufacturers (for the latest program updates).
- Help and Support information located in the Start menu on your desktop.

HP DVD Web site at

http://dvd.hp-at-home.com

for more information about your hp dvd writer drive and disc compatibility with other DVD video players.

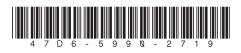